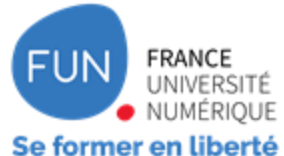

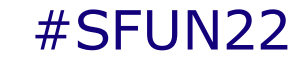

# **SEMINAIRE** FUN 29-30 juin<br>2022

### **PARIS Présentiel & distanciel**

EN PARTENARIAT AVEC

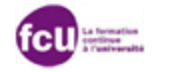

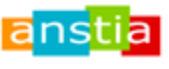

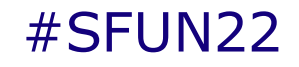

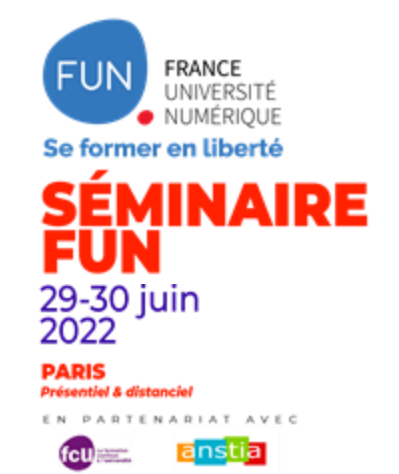

# **ATELIER n°2**

**MERCREDI 29 JUIN 2022 / 14h30-16h30**

### **Thématiques :**

**- Apprenez à réaliser un teaser impactant et identifiez toutes les étapes pour une mise en ligne réussie**

**- Découvrez comment déployer concrètement les open badges dans vos cours sur les plateformes FUN**

> o Pooky Thai, *Animatrice* o Cédric Bassette, *Animateur*

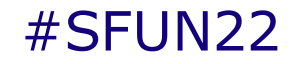

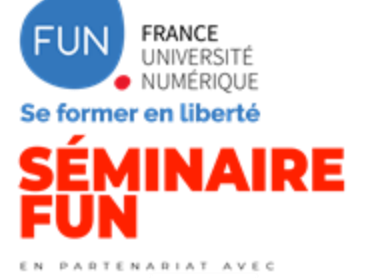

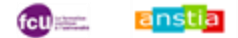

### **Focus sur les bandes- annonces**

**Apprenez à réaliser un teaser impactant et identifiez** 

**toutes les étapes pour une mise en ligne réussie**

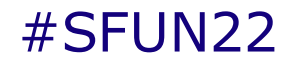

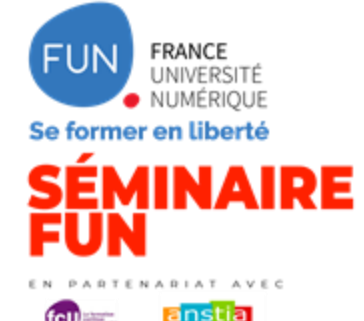

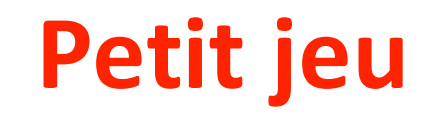

#### **Qu'est-ce qu'un bon teaser pour vous ?**

Activité : mettre un mot dans l'outil de nuage pour qualifier ce qu'est un bon teaser pour vous.

**[www.wooclap.com/CETRBO](https://www.wooclap.com/CETRBO)**

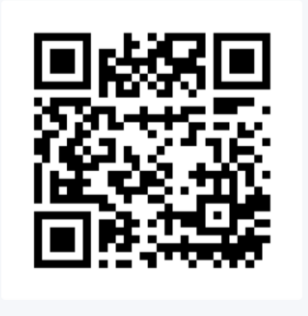

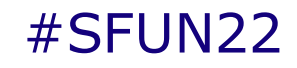

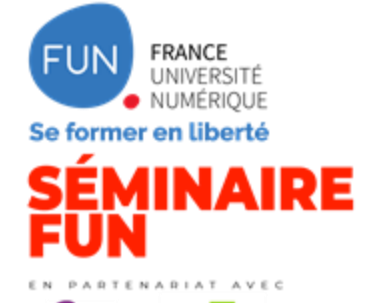

# **Cas pratique**

Phase A : Analyse de teaser

Consignes de l'activité

Par petit groupe *(généré aléatoirement par l'outil pour ceux à distance)* vous allez évaluer un teaser que nous allons vous montrer. Après visionnage du teaser, le groupe devra le noter de 0 à 15. **Vous aurez 10 min**.

- Échelle de notation : 0 pas satisfaisant en termes de qualité 15 excellent
- Restitution : chaque groupe désigne un rapporteur qui va donner la note et expliquer pourquoi le groupe a décidé d'attribuer cette note à la vidéo. Le rapporteur lève la main pour donner l'information

*Nota : vous pourrez repasser le teaser quand vous serez en groupe (*une personne du groupe partage la vidéo)*. Retenez bien le numéro de votre groupe (numéro de la salle) pour y retourner par la suite*.

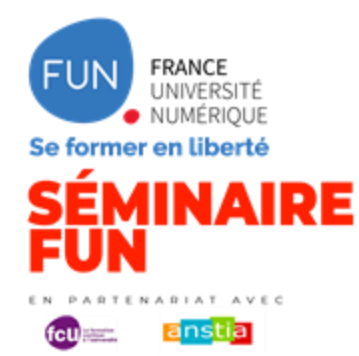

# **Cas pratique**

Point technique sur les salles annexes :

**Ce sont les modérateurs de l'atelier qui vous feront quitter automatiquement la salle annexe pour revenir à la salle principale.**

Il n'y a aucune action de votre part.

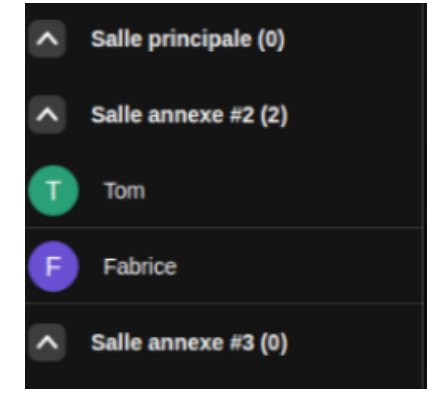

### #SFUN22

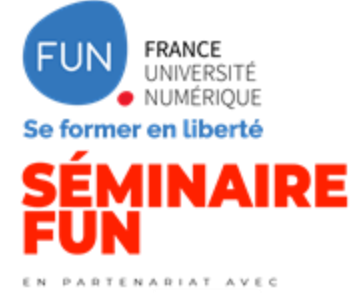

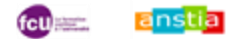

**ATELIER n°2 29 juin 2022**

# **Cas pratique**

Phase B : Analyse du teaser avec check-list

Consignes de l'activité

En utilisant la check-list, vous retournez dans votre groupe pour analyser la vidéo. **Vous aurez 15 min**.

- Identifiez et placez chaque post-it de critères dans la colonne "respectés" ou "non respectés"
- Restitution : le rapporteur donne pour son groupe le nombre de critères non respectés dans la vidéo

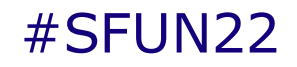

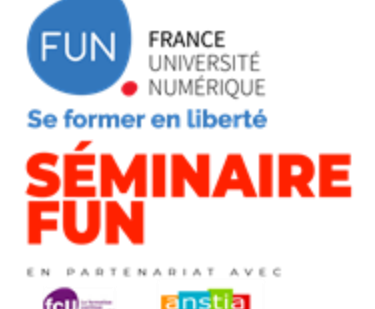

**Partie 2 - Un nouveau process : stable, clair et lisible**

Refonte et clarification du processus de validation des bandes-annonces des cours diffusés sur FUN :

- Continuité démarche qualité & politique éditoriale,
- Prise en compte des différents retours des équipes pédagogiques,
- Renforcement des critères concernant l'accessibilité,
- FUN prend en charge le sous-titrage, via le partenariat avec FranceTV Access, de l'intégralité des bandes-annonces de cours par FUN

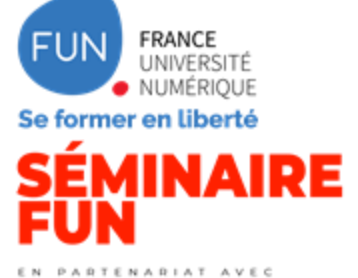

anstia

### **ATELIER n°2 29 juin 2022**

### **Vidéo récapitulative sur comment faire une bande-annonce**

### **de qualité**

*Accès à la vidéo : [cliquez ici](https://www.dailymotion.com/video/x8au6p6)*

# Comment ® créer un teaser de qualité pour vos cours en ligne

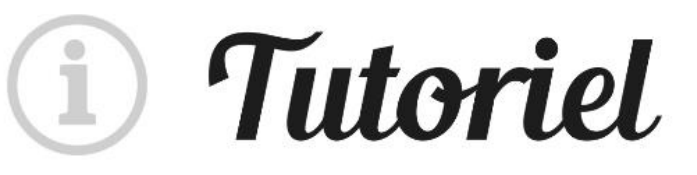

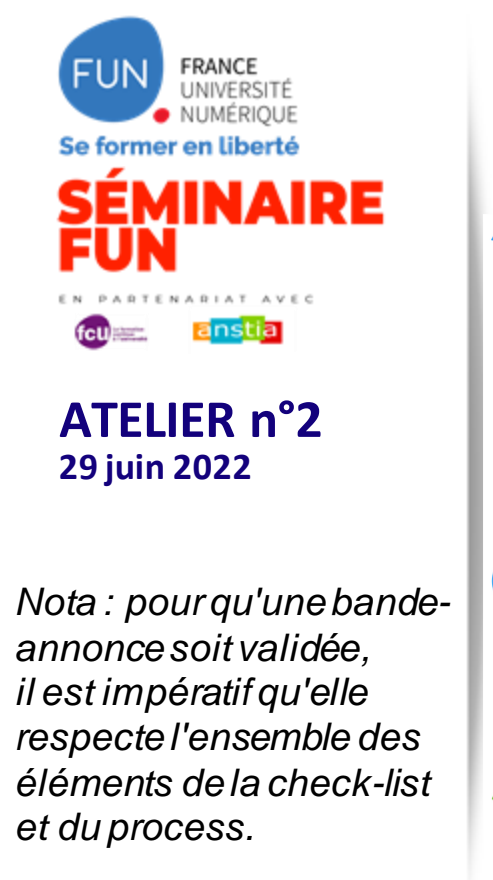

### **Cartographie du processus de validation d'une bande-annonce**

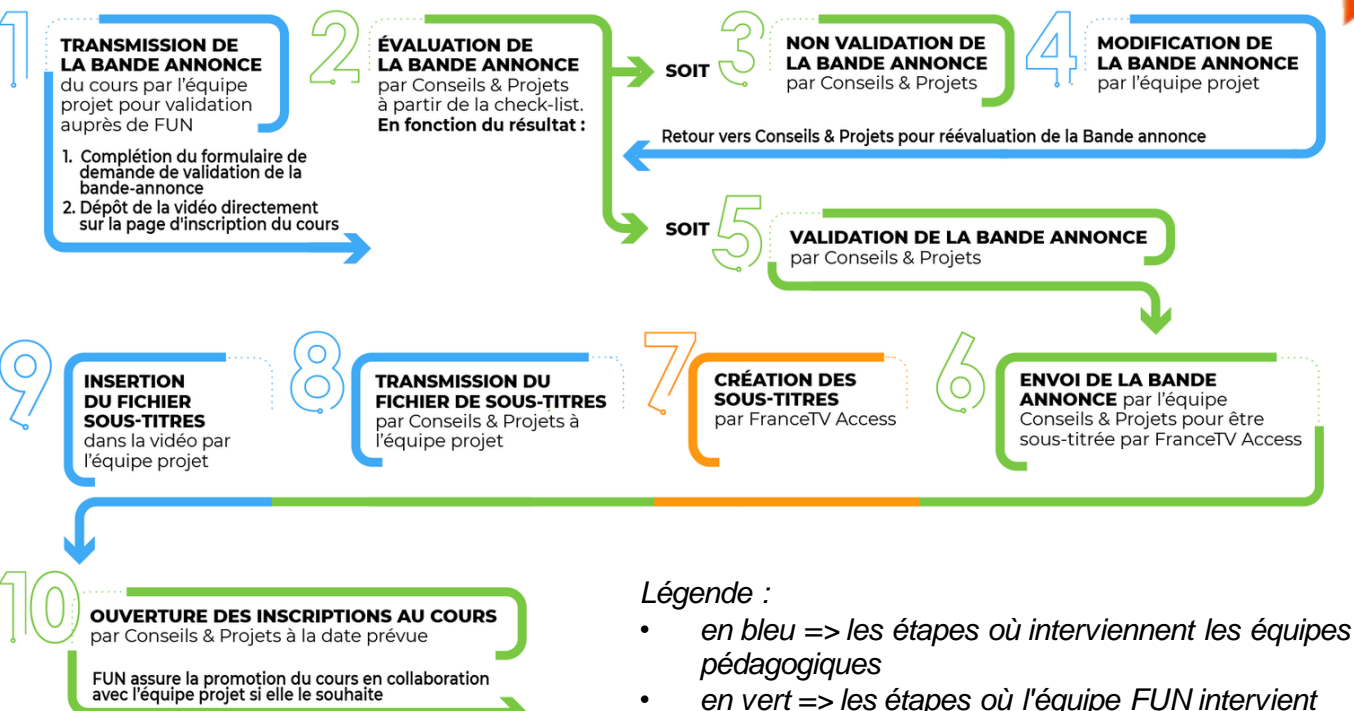

Envoyer une demande

Connexion

 $\mathbf{1}$ 

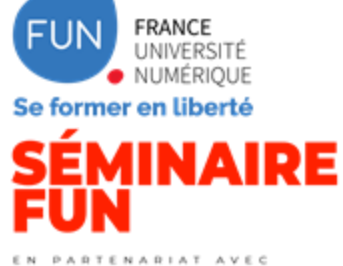

anstial

**ATELIER n°2 29 juin 2022**

### **Faire une demande de validation de votre bande-annonce via le**

### **formulaire Zendesk**

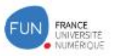

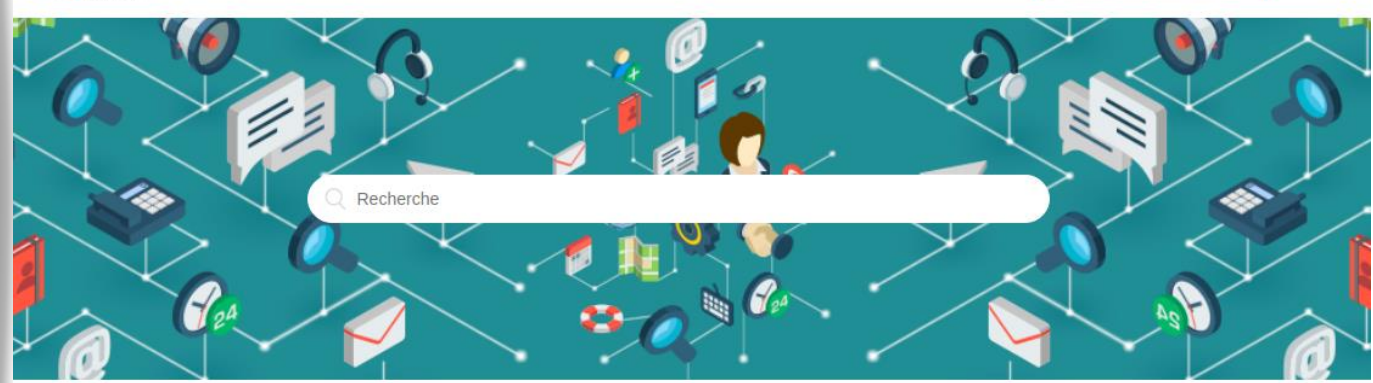

#### Bienvenue sur le Centre d'Aide

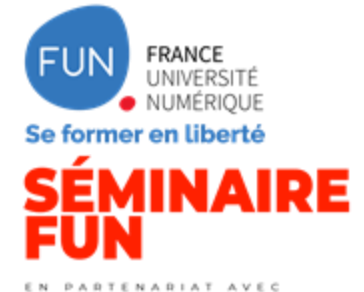

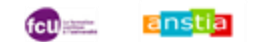

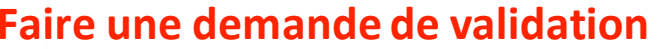

### #SFUN22 **Faire une demande de validation**

### **de votre bande-annonce via le formulaire Zendesk**

Envoyer une demande

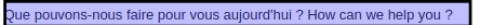

Demande opérationnelle (procédures FUN)

 $1 - v$ 

 $\mathbf{v}$ 

Adresse e-mail\*

Email associé à votre compte sur la plateforme (si différent de votre e-mail de contact) // E-mail used when creating your account

Si vous n'avez plus accès au mail de votre compte et que vous nous écrivez depuis un autre email de contact, indiquez ici le mail associé au compte faisant l'objet de votre demande.

#### Vous êtes

Précisez l'objet de votre demande

2 Validation du teaser vidéo (ou sous-titrage via France.TV Access)

#### Confirmez que votre teaser remplit les critères suivants

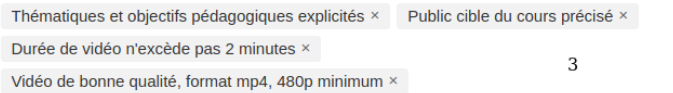

Toutes les cases doivent être cochées pour que votre teaser soit accepté

Teaser chargé sur la page Richie

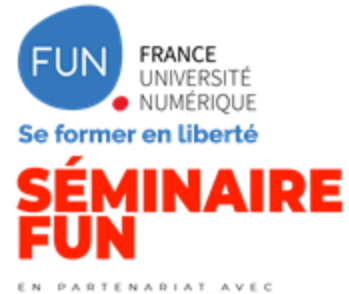

anstia

**ATELIER n°2 29 juin 2022**

### Faire une demande de validation<br>
Faire une demande de validation<br>
The second term of the set of the set of the set of the set of the set of the set of the set of the set of the set of the set of the set of the set of the s

#### **de votre bande-annonce via le formulaire Zendesk**

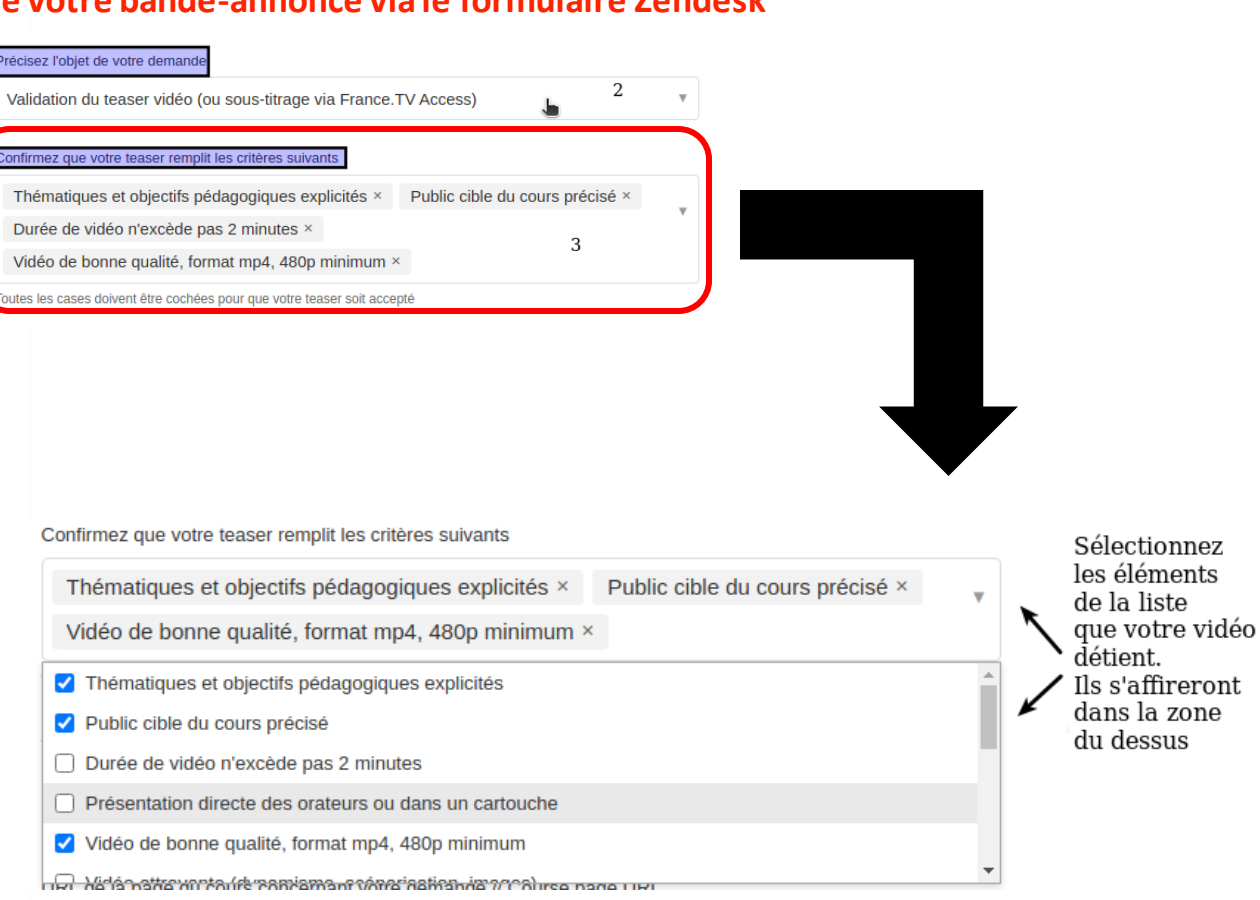

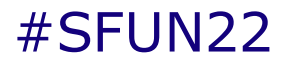

S'abonner

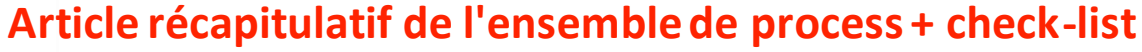

*Accès à l'article : [cliquez ici](https://www.reseau-fun.help/hc/fr/articles/206516229)*

Articles dans cette section

Procédures, délais et bonnes pratiques pour les échanges avec FUN lors des étapes de diffusion d'un cours

Ouverture des inscriptions du cours : les généralités

**ATELIER n°2**

**FRANCE** UNIVERSITÉ NUMÉRIQUE

MINAIDE

NADIAT AVEC

ānstiā

Se former en liberté

**29 juin 2022**

Ouverture des inscriptions du cours : page de présentation (CMS Richie - Nouvelle interface de **FUN MOOC)** 

Bande-annonce (teaser) de votre cours : critères à respecter impérativement et transmission pour validation

Bêta-test : organisation et mise en place

Bande-annonce (teaser) de votre cours : critères à respecter impérativement et transmission pour validation

**Nelly Violette** il y a 6 jours · Mise à jour

Cet article vous présente la check-list à respecter pour que votre bande-annonce soit validée par FUN. Voici notre vidéo explicative sur la marche à suivre pour créer un teaser de qualité pour votre cours :

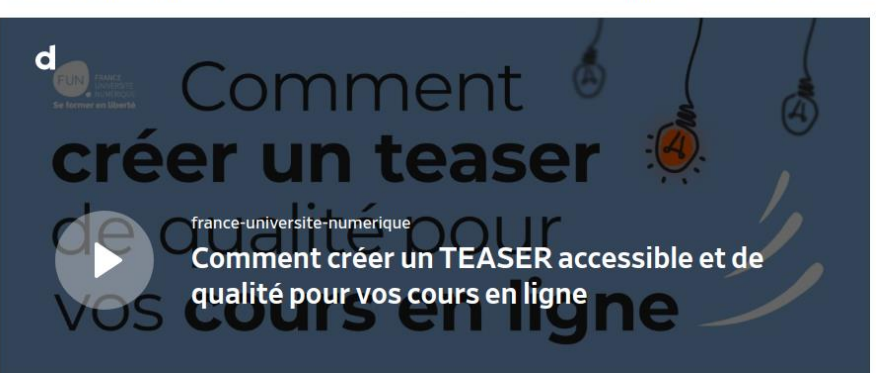

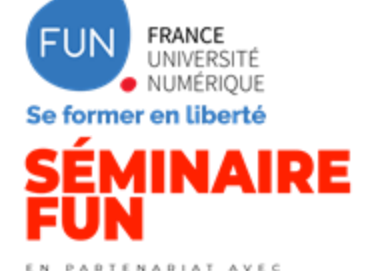

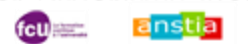

### **ATELIER n°2 29 juin 2022**

#### **Article récapitulatif de l'ensemble de process + check-list**

Check-list à respecter

- Le teaser explique la thématique et les objectifs pédagogiques du cours.
- . Le teaser indique le public cible du cours.
- · La durée de la vidéo a une durée maximale de 2 minutes
- · Les enseignants du cours figurant dans la vidéo se présentent ou sont présentés par un texte (sous forme de cartouche par exemple),
	- Nota : sovez vigilant à ce que les nom/titre des personnes ne risquent pas de se superposer avec le sous-titrage.
- . La vidéo est de bonne qualité et de préférence au format .mp4, avec un poids d'environ 250 Mo.
- La vidéo est attrayante (ex : accroche, teasing, animations, images variées, plans extérieurs, humour, dynamisme, scénarisation, etc.),
- · La vidéo est accessible, l'essentiel de l'information est compréhensible si on regarde la vidéo avec le son coupé ou avec le son seul. Ainsi il faut proscrire un teaser avec uniquement un fonds musical (sans voix), car inaccessible pour les non-voyants.
- Les éléments visuels informatifs sont vocalisés (intervenant de la vidéo ou voix off)
- · Insertion recommandée de mots clés au format texte durant le déroulé du discours pour capter l'attention de l'auditoire et renforcer la structuration du propos qui est dans la vidéo.
- . Une voix off reste compréhensible même en présence d'un fond sonore
- Aucune inscrustation directe de sous-titres dans la vidéo.
	- · Prévoir une zone précise pour l'affichage des sous-titres dans la vidéo, environ 1/5è de l'écran pour le sous titrage
- Vous avez les droits d'exploitation ou de diffusion des musiques, sons, animations, images et/ou vidéos utilisés.
- Les dates du cours ne sont pas annoncées dans la vidéo pour une possible utilisation lors d'une session ultérieure.
- . Le logo et l'url de la plateforme FUN sont mentionnés à la suite de la vidéo, et ce, avant les crédits, dans un écran à part indiquant "Inscrivez-vous sur + https://www.fun-mooc.fr". Le logo de FUN est téléchargeable en pièce jointe de cet article.
- . Le logo de FranceTV Access (en pièce jointe "Logo Partenariat FUN- FTV STUDIO -RVB v7.jpg") doit figurer sur la vidéo sur un écran spécifique (après le logo de FUN avec la phrase pour l'inscription) au niveau des écrans de crédit.

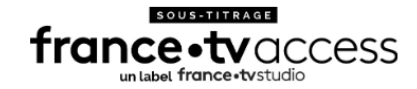

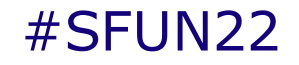

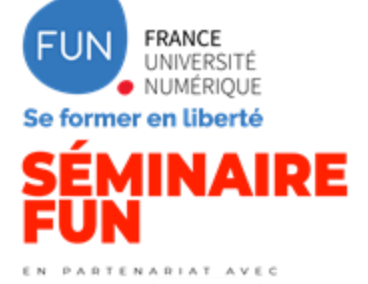

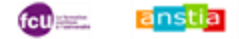

### **Focus sur les badges**

**Découvrez comment déployer concrètement les open** 

**badgesdans vos cours sur les plateformes FUN**

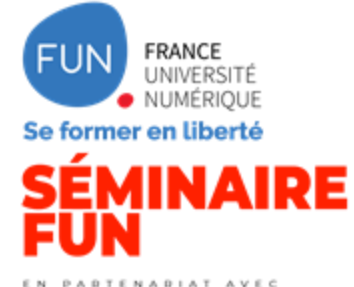

anstial

### **ATELIER n°2 29 juin 2022**

## **Vidéo explicative des badges**

*Accès à la vidéo : [cliquez ici](https://www.dailymotion.com/video/x89s4v8)*

### **IUN** Les **badges SUr FUN MOOC** c'est quoi?  $\mathbf{i}$

#SFUN22

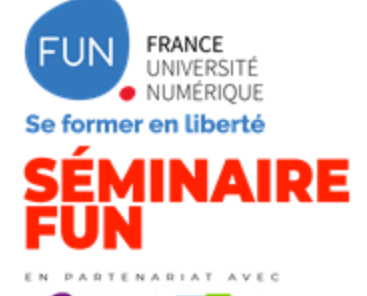

ānstiā

### **ATELIER n°2 29 juin 2022**

# **Offre de badges de FUN**

- FUN a actuellement 18 badges à disposition
- Les badges sont répartis entre 4 catégories, dont une avec 2 souscatégories
- Certains badges sont à destination d'équipes pédagogiques d'autres d'apprenants
	- Apprenant : meilleur contributeur, évaluation par les pairs, badge  $\bullet$ de réussite de séquence et badge de réussite de cours complet.
	- Équipe pédagogique : les badges en relation avec les formations, concepteur #RéseauFUN, bêta-testeur
- · Ils peuvent être disponibles sur :

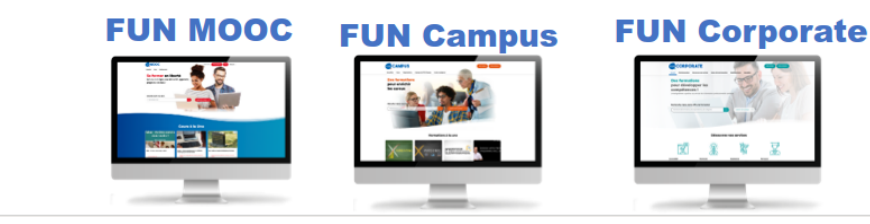

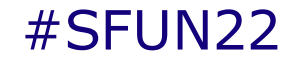

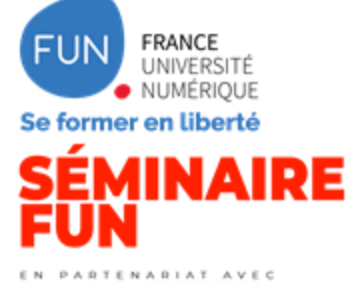

anstial

#### **ATELIER n°2 29 juin 2022**

## **Offre de badges de FUN**

Visuel des badges FUN

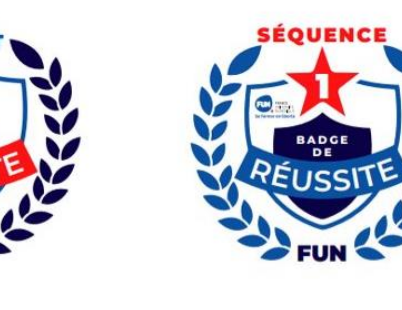

**COURS** 

**BADGE** 

ÉLICCI

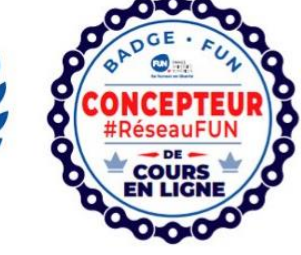

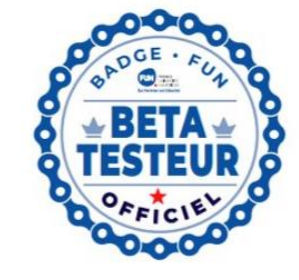

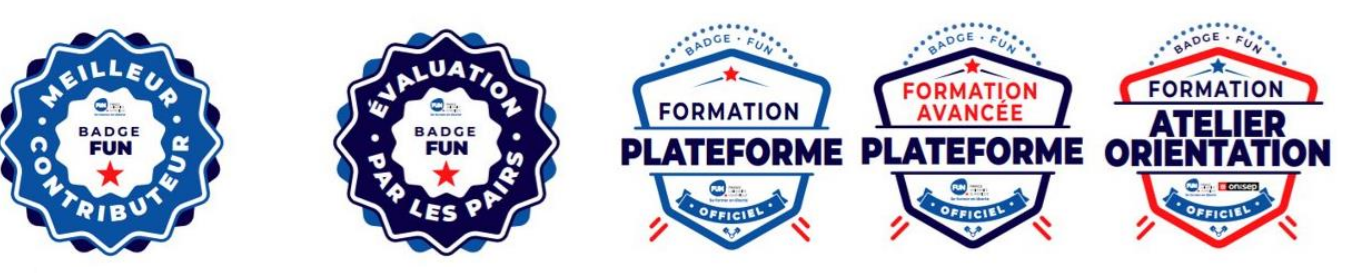

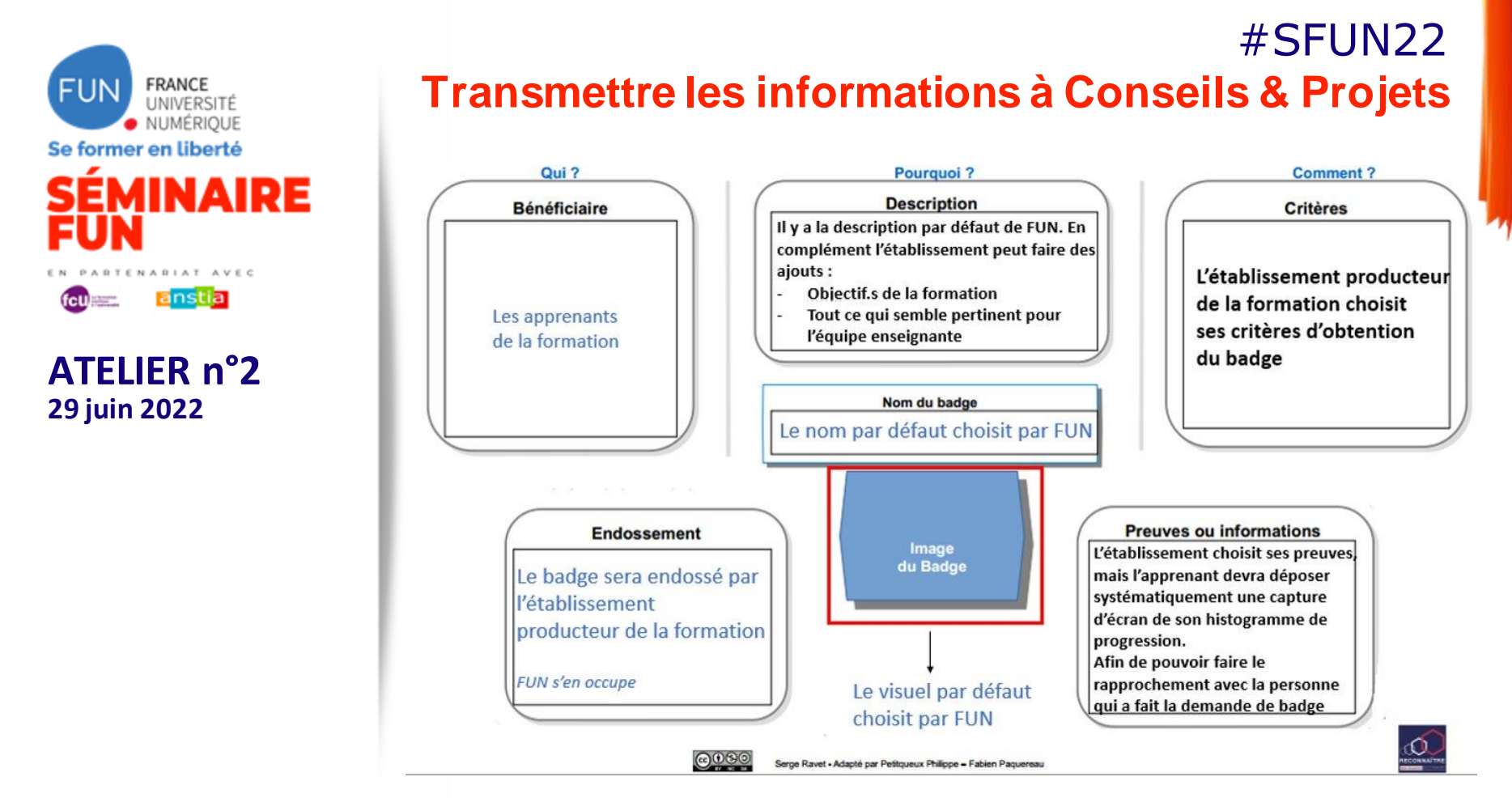

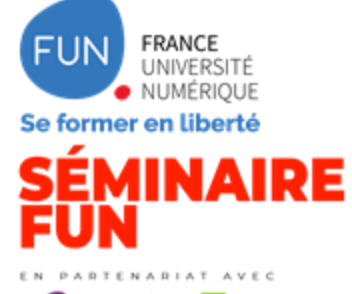

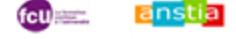

**ATELIER n°2 29 juin 2022**

### **Génération des badges**

L'objectif final est de permettre une génération automatisée des badges

- Le badge de fin de cours qui remplacera l'attestation de suivi avec succès sera le premier badge à être automatisé
- Pour les autres badges, la génération sera réalisée manuellement aussi bien par l'équipe pédagogique directement ou l'équipe FUN

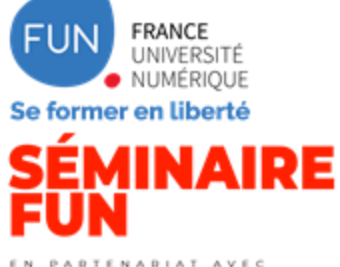

anstia fell

**ATELIER n°2 29 juin 2022**

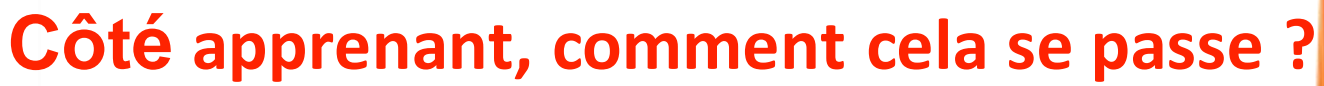

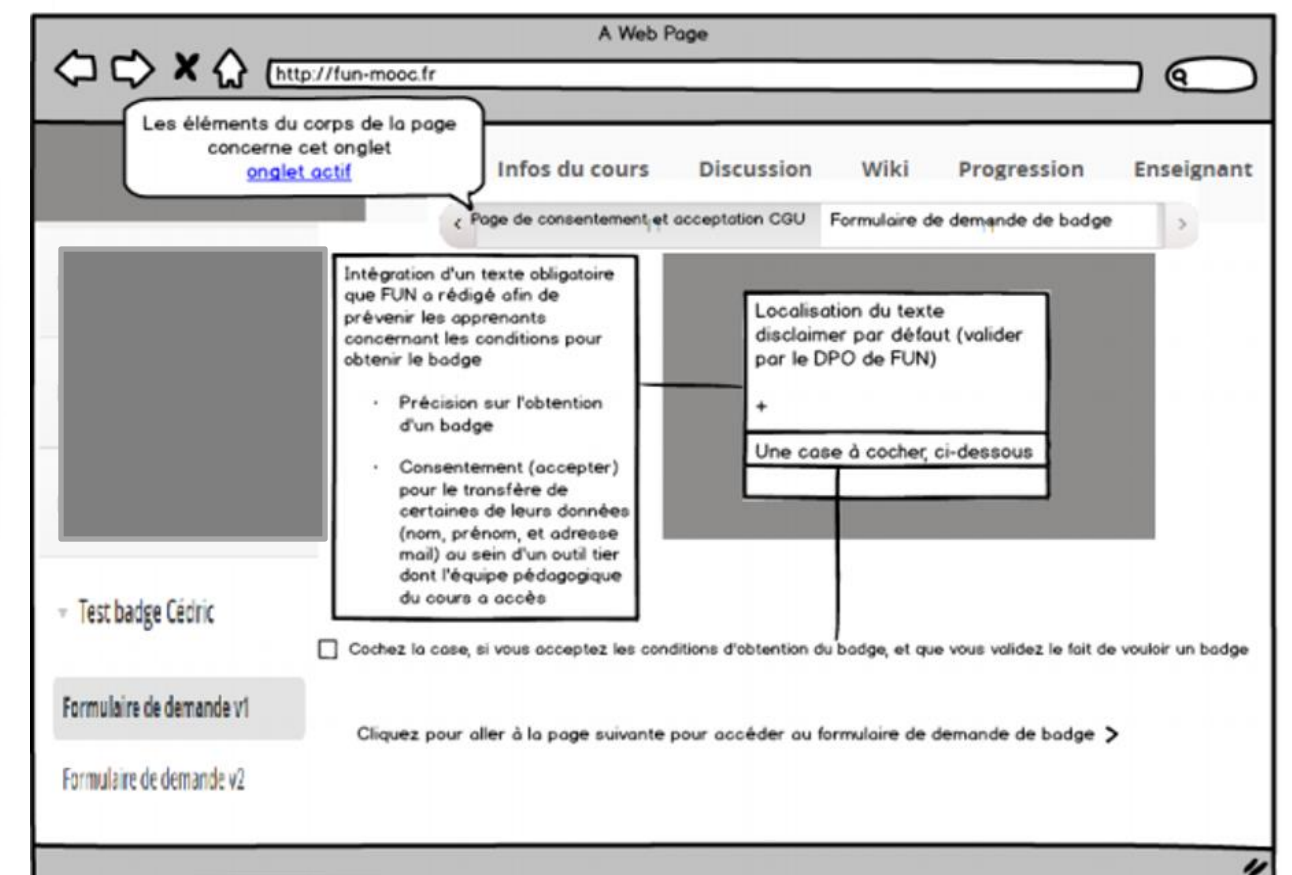

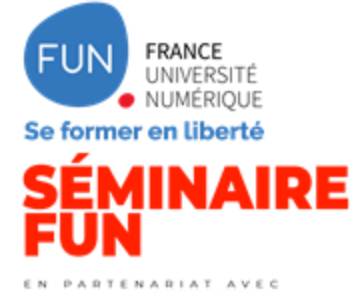

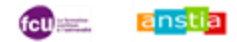

### #SFUN22 **Côté apprenant, comment cela se passe ?**

Illustration du rendu :

#### **CONDITIONS**

**VÉRIFICATION FINALE** 

Avec votre consentement, votre adresse électronique sera traitée par l'établissement producteur du cours ainsi que l'équipe pédagogique du cours pour la délivrance de ce badge, et ne sera pas utilisée à d'autres fins, ni conservée. Votre adresse sera transmise à OpenBadgeFactory, qui est une entreprise européenne, soumise au RGPD pour vous permettre de réclamer le badge. Vous pouvez exercer vos droits (accès, rectification, suppression,...) auprès de l'équipe pédagogique et, une fois le badge délivré, auprès d'OpenBadgeFactory.

O J'ai bien compris et accepte ce transfert de données

**ENREGISTRER** 

Vous avez utilisé 0 essais sur 1

« Avec votre consentement, votre adresse électronique sera traitée par l'établissement producteur du cours ainsi que l'équipe pédagogique du cours pour la délivrance de ce badge, et ne sera pas utilisée à d'autres fins, ni conservée. Votre adresse sera transmise à OpenBadgeFactory, qui est une entreprise européenne, soumise au RGPD pour vous permettre de réclamer le badge. Vous pouvez exercer vos droits (accès, rectification, suppression,...) auprès de l'équipe pédagogique et, une fois le badge délivré, auprès d'OpenBadgeFactory.

(x) J'ai bien compris et accepte ce transfert de données {{Votre accord a bien été enregistré. Cliquez sur la flèche de droite en bas pour atteindre le formulaire de demande de votre badge}} »

26

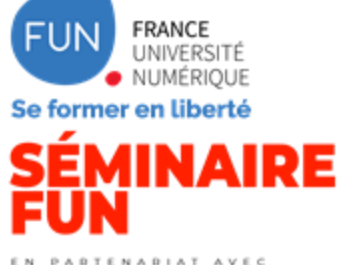

anstial fcu.

**ATELIER n°2 29 juin 2022**

### **Côté apprenant, comment cela se passe ?**

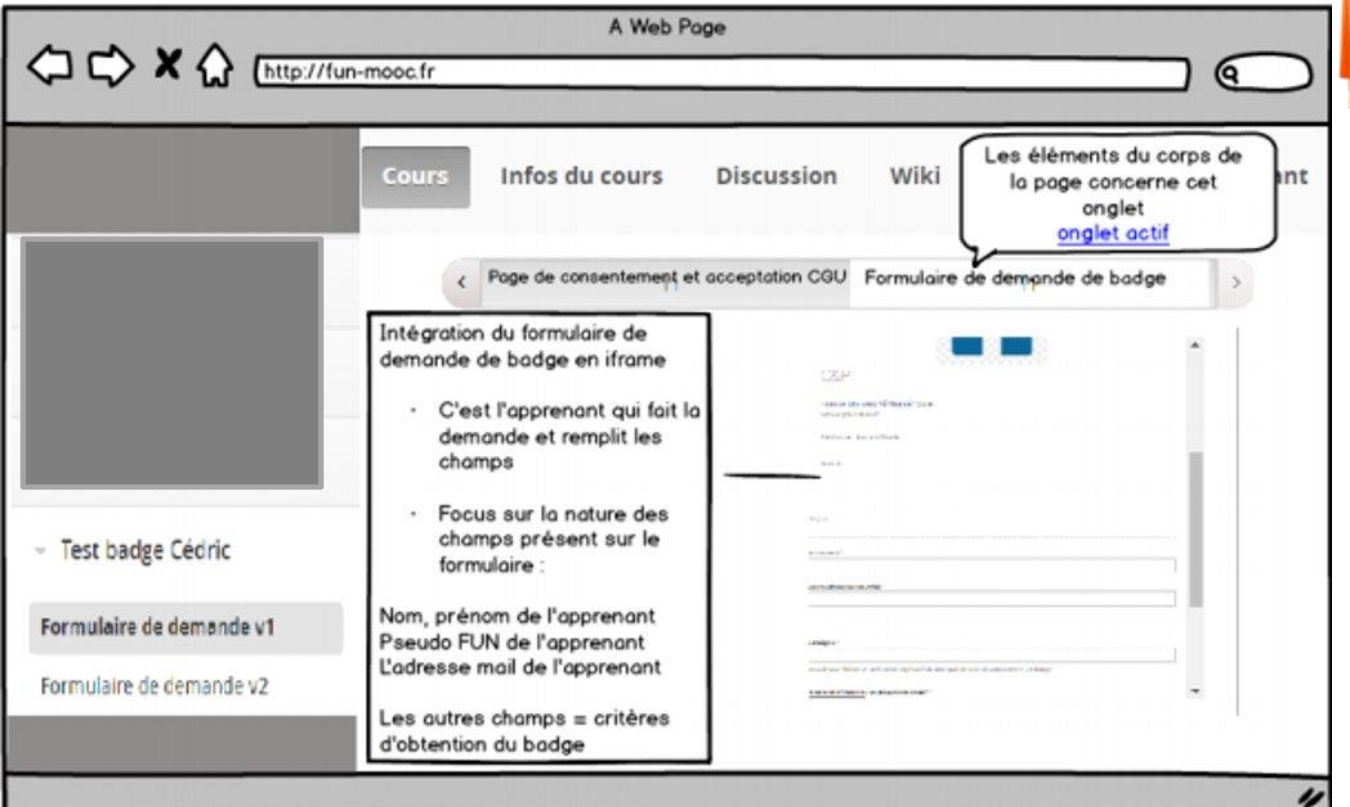

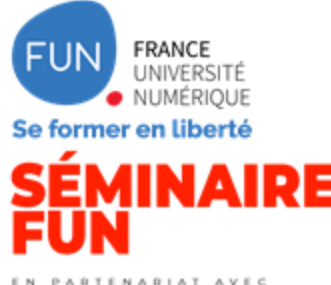

ānstiā

### **ATELIER n°2 29 juin 2022**

### **Côté** apprenant, comment cela se passe ? #SFUN22

*Exemple fictif d'un formulaire de demande*

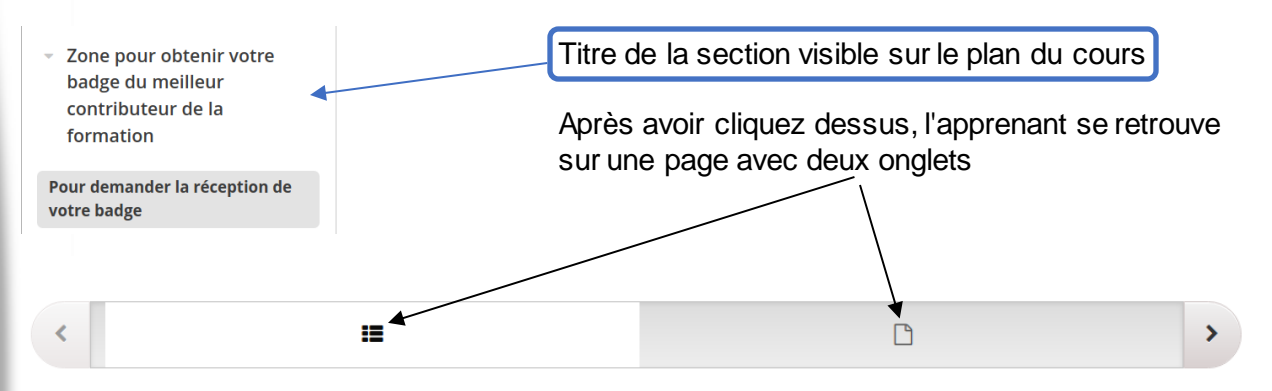

#### **CONDITIONS**

Avec votre consentement, votre adresse électronique sera traitée par l'établissement producteur du cours ainsi que l'équipe pédagogique du cours pour la délivrance de ce badge, et ne sera pas utilisée à d'autres fins, ni conservée. Votre adresse sera transmise à OpenBadgeFactory, qui est une entreprise européenne, soumise au RGPD pour vous permettre de réclamer le badge. Vous pouvez exercer vos droits (accès, rectification, suppression,...) auprès de l'équipe pédagogique et, une fois le badge délivré, auprès d'OpenBadgeFactory.

l'ai bien compris et accepte ce transfert de données  $\circ$ 

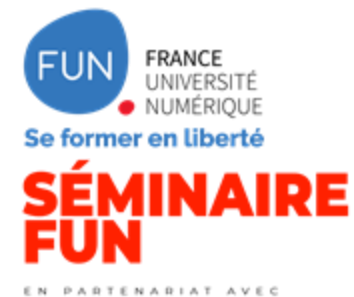

### **Côté** apprenant, comment cela se passe ? #SFUN22

*Exemple fictif d'un formulaire de demande*

Visuel de l'onglet où l'apprenant peut faire sa demande de badge

Face A Face B

REMPLISSEZ LES CHAMPS POUR FAIRE VOTRE DEMANDE

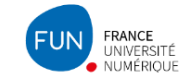

Ce badge est destiné aux apprenants ayant participé activement et de manière aussi bien pertinente que judicieuse sur le forum de la formation.

#### Critère.s d'obtention de ce badge

- . Indispensable : l'apprenant e fait une capture d'écran de l'histogramme de progression (avec le pseudo visible)
- · Poster plus de 50 messages pertinent avec une valeur pédagogique et intellectuelle

Vous vous trouvez sur le formulaire de demande de votre badge. Lisez bien les consignes, et remplissez les champs nécessaire pour obtenir votre badge.

Votre nom et prénom

Votre adresse de courriel

Votre nom d'utilisateur FUN

Si vous ne vous souvenez pas de votre nom d'utilisateur FUN, ce dernier est présent entre guillemets en haut de l'histogramme lorsque vous allez dans votre progression.

#### Capture d'écran de votre histogramme de progression

Choisir un fichier Aucun fichier choisi

Taille maximum du fichier 10 MO

Mots-clés: contribution, forum, ULB

Sur la capture d'écran votre nom d'utilisateur FUN (pseudo) doit être présent, et clairement visible.

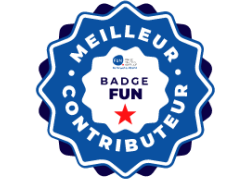

BADGE DU MEILLEUR CONTRIBUTEUR DE LA **FORMATION** "DÉVELOPPER SA PENSÉE CRITIQUE" DE L'UNIVERSITÉ LIBRE DE BRUXELLES

#### FUN/Université Libre de Bruxelles (ULB)

contact@fun-mooc.fr

Créée en 1834, l'Université libre de Bruxelles (ULB) avec ses 13 facultés, écoles et instituts spécialisés couvre aujourd'hui toutes les disciplines en associant très étroitement enseignement et recherche. Elle propose 386 programmes d'enseignement et a r

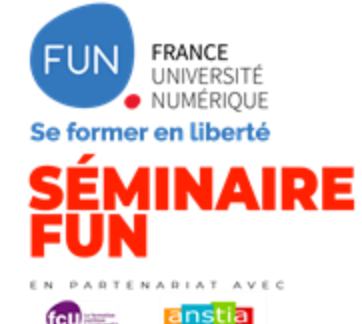

**ATELIER n°2 29 juin 2022**

### **Complément**

Documentation à venir :

- un article contenant un modèle de badge,
- un article qui explique aux apprenants où ils peuvent trouver leur badge
- un article qui explique ce qu'est un badge,
- un article qui explique la procédure et le déroulement de la mise en place d'un badge sur un cours
- des vidéos pour expliquer la différence entre les badges et les certificats et comment les mettre en valeur sur Linkedin

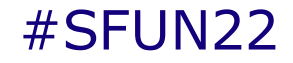

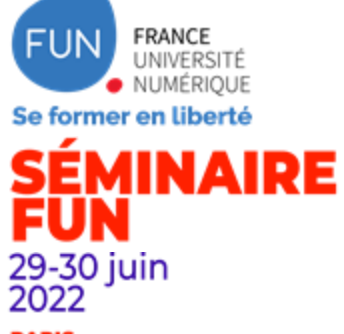

**PARIS Présentiel & distanciel** 

TENARIAT AVEC

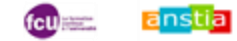

### **MERCI de votre attention**

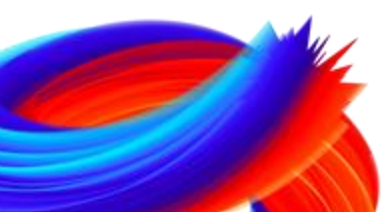